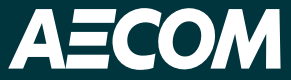

# **AMP-ing up FIRM Production**

TFMA 2023 Conference

Miguel Segura and Ethan Guyer

Delivering a better world

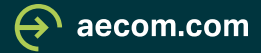

### **Meet our team**

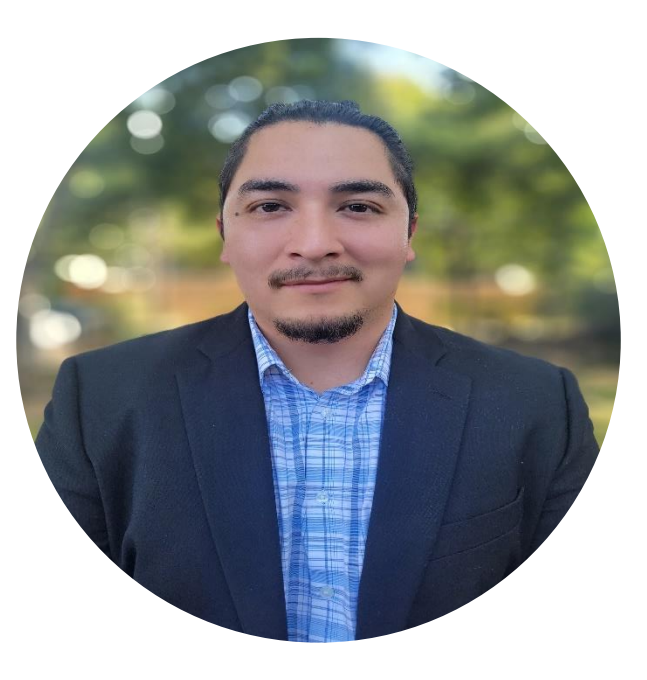

Miguel Segura GIS Manager

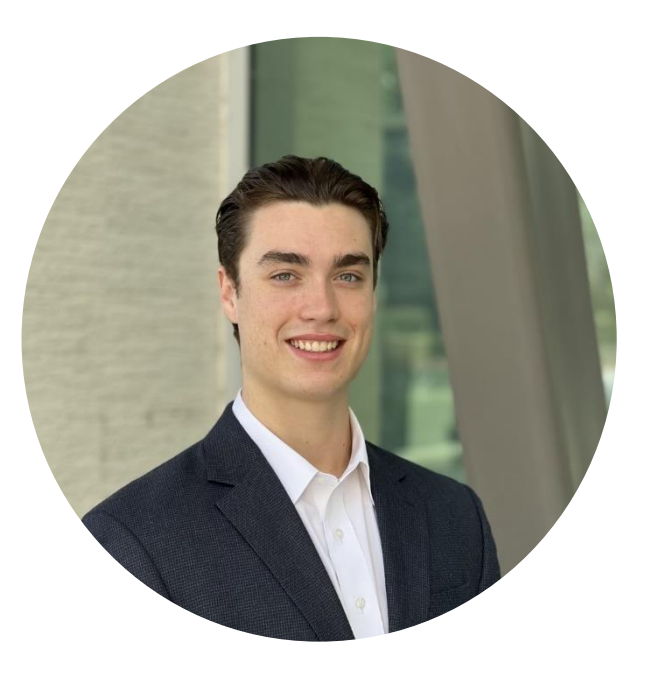

Ethan Guyer GIS Specialist

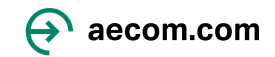

# **Agenda**

- History of Flood Mapping
	- Timeline
- Automated Map Production
	- What's Need for AMP
	- Importance of FIRM Database
	- Benefits of AMP
	- Helpful Links
- Questions

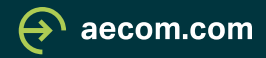

# **History of Flood Mapping**

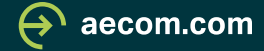

### **Timeline**

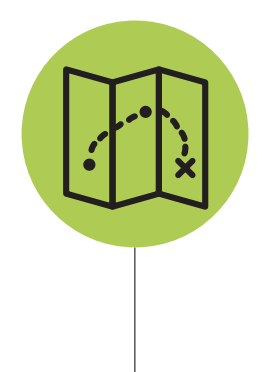

First Floodplain Maps Maps based on a historical flooding eve nt, helping maintain waters for commerce.

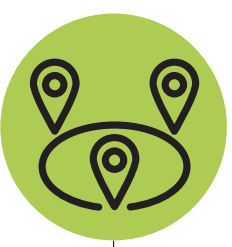

Flood Hazard Boundary Maps Map shows special flooding in high-risk areas identified as zone A

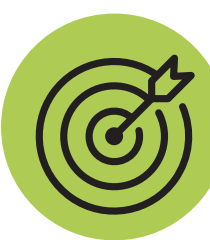

Risk Maps Improving hazard mitigation with panels and interactive maps

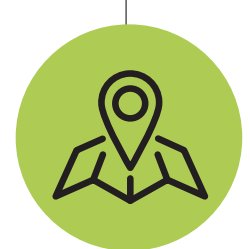

Use of NFIP Map Created from the National Flood insurance Act in 1968

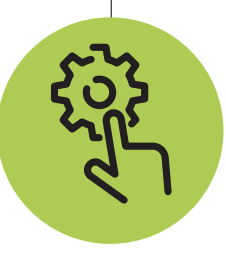

Map Modernization Making flood mapping accessible to the public

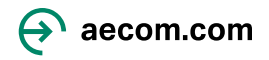

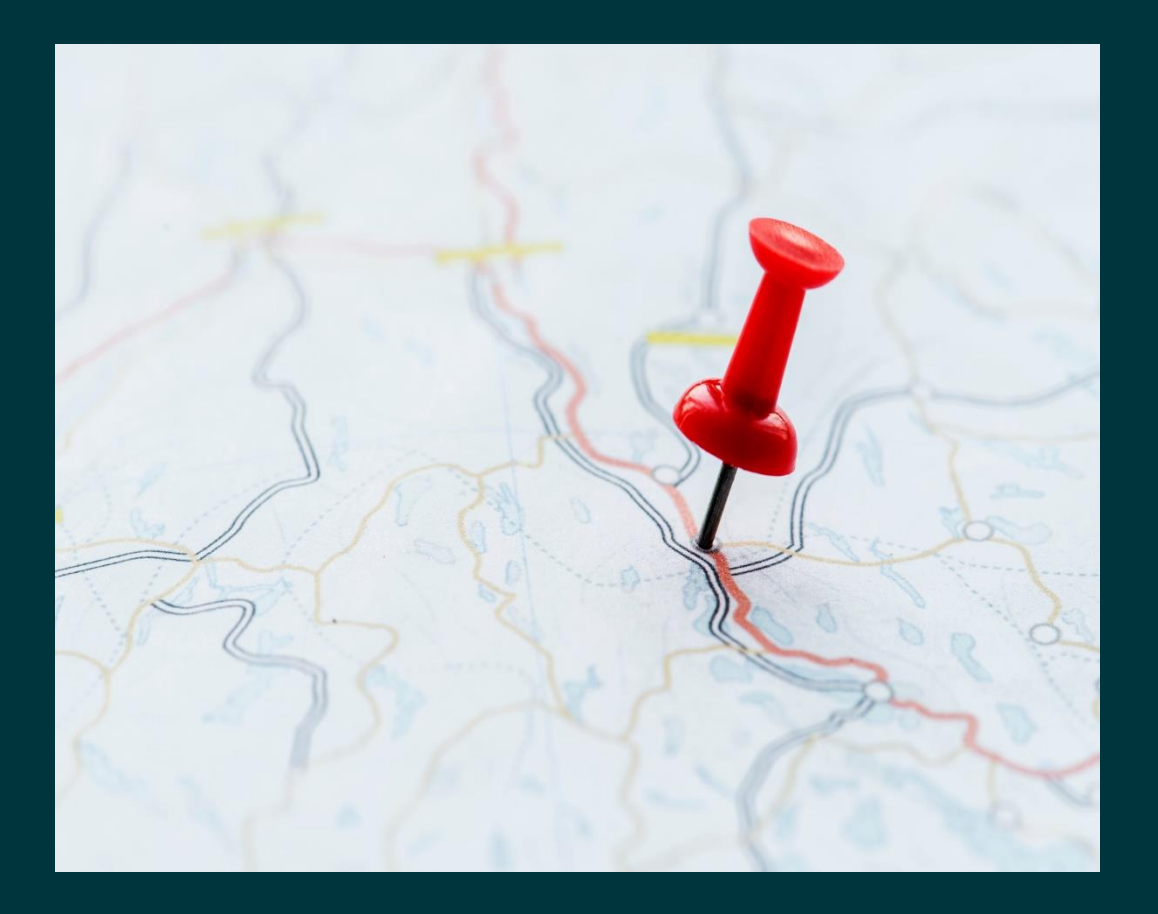

## **First Floodplain Maps**

- Maps that pioneered the way for maps that we use today.
- Goal was to maintain waters for commerce
- Based on historic weather events

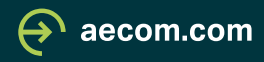

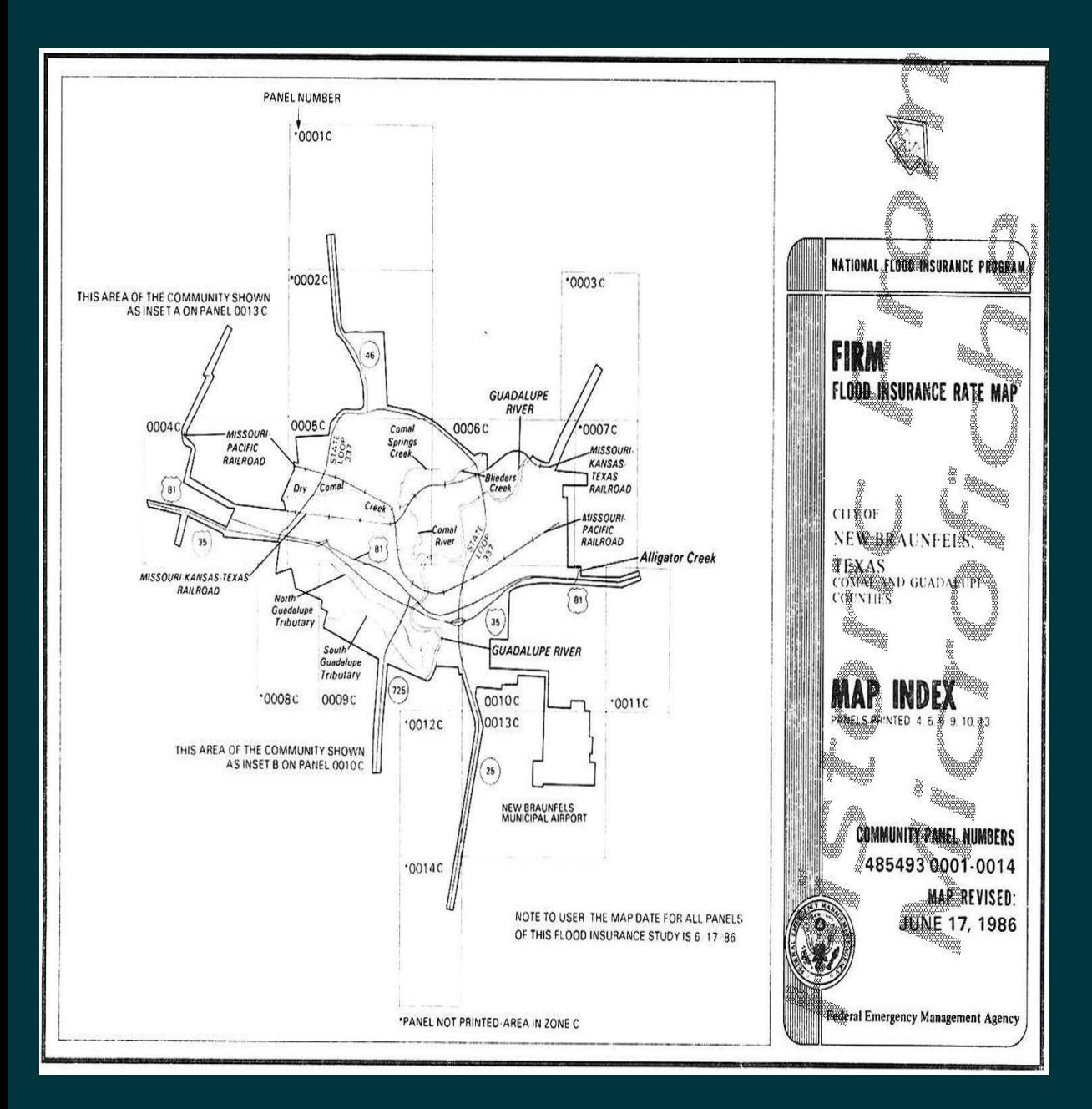

## **Use of NFIP Maps**

- Created from the National Flood insurance Act in 1968
- NFIP is a program designed to aid communities flooding events
- Uses FIRM panels to show communities area of flood risk, to prepare communities

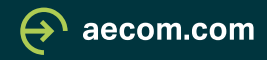

## **Use of NFIP Maps**

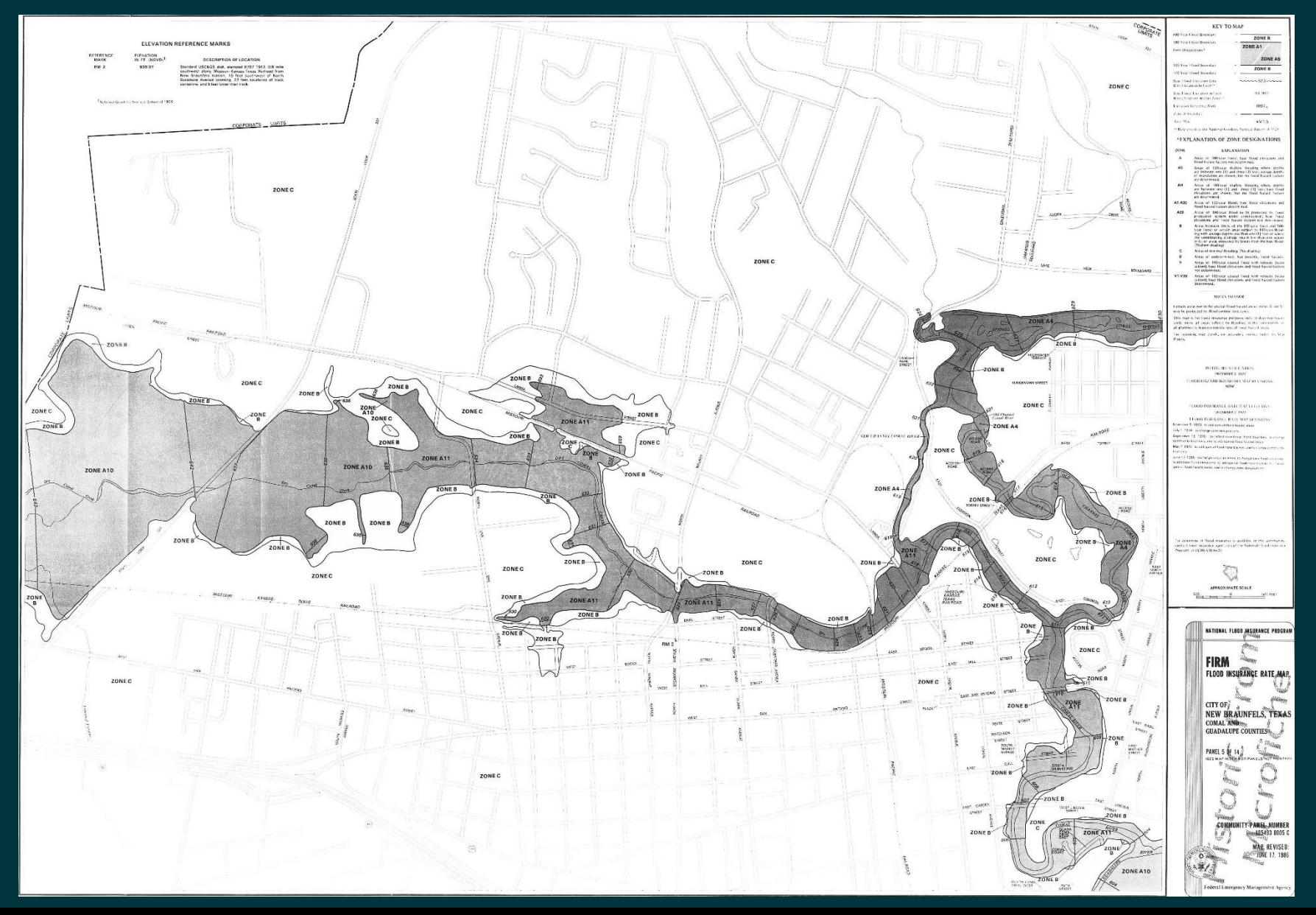

 $\bigoplus$  aecom.com

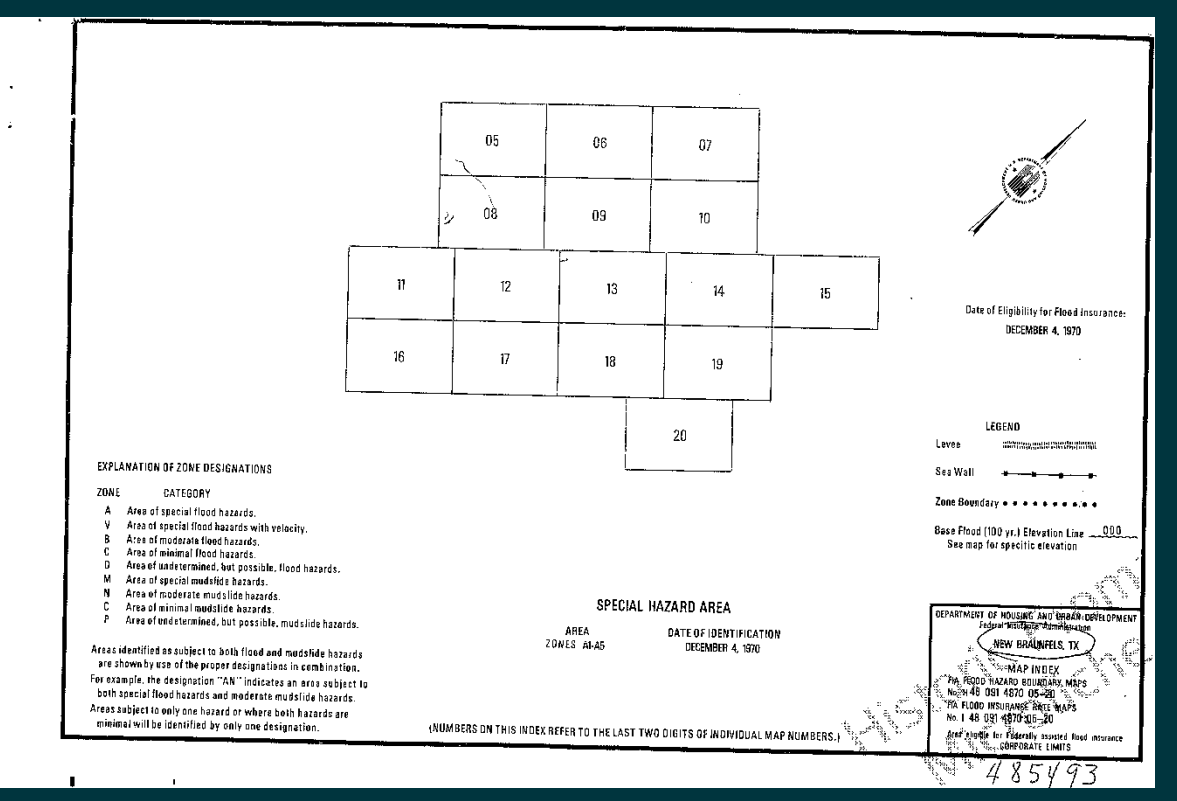

## **Flood Hazard Boundary Maps**

- Adds details of special flood hazards in area
- Showed communities special flood hazard areas
- Works alongside NFIP

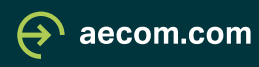

## **Flood Hazard Boundary Maps**

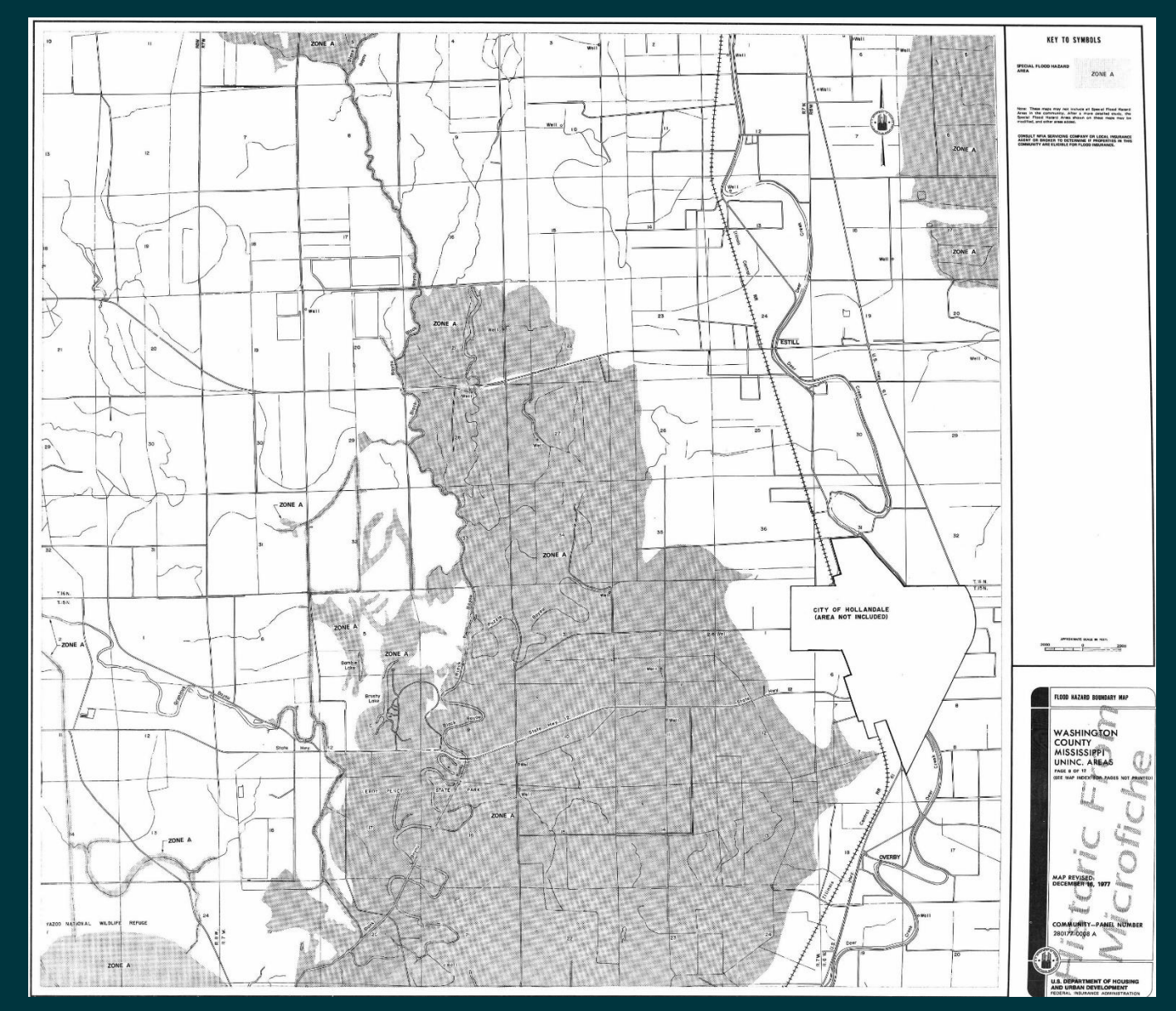

 $\bigoplus$  aecom.com

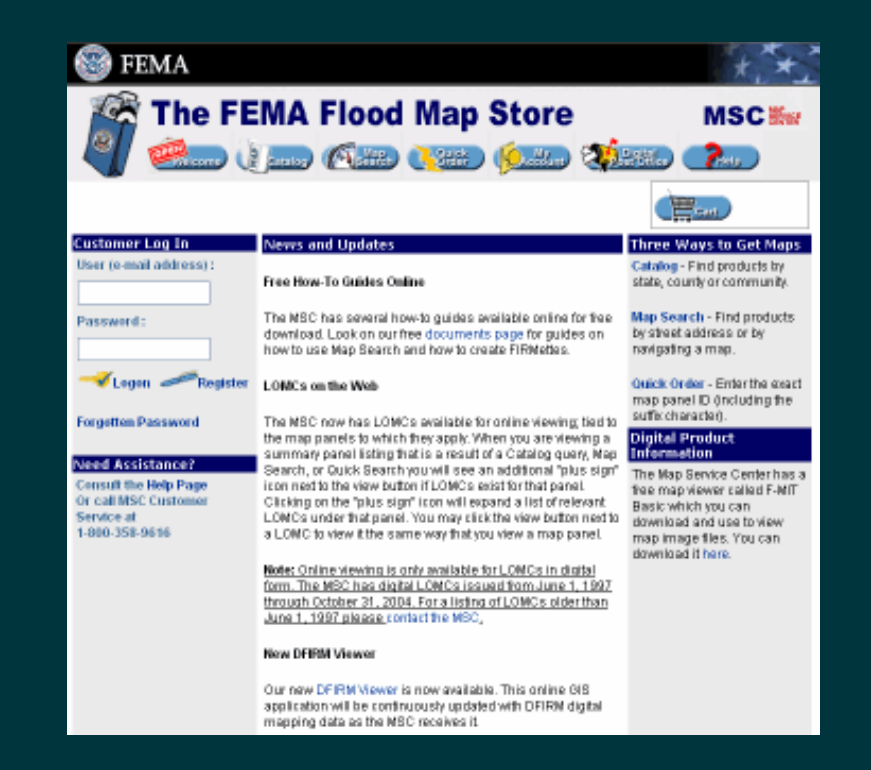

#### **S**FEMA

 $\mathbf{R}$  Navigation

Q Search

MSC Home

MSC Search by Address MSC Search All Product

 $\vee$  MSC Products and Too

Hazus

LOMC Batch Files **Product Availability** 

MSC Frequently Asked Questions (FAQs)

**MSC Email Subscription** 

Contact MSC Help

#### FEMA Flood Map Service Center: Welcome!

#### Looking for a Flood Map? ●

community.

Enter an address, a place, or longitude/latitude coordinates:

Enter an address, a place, or longitude/latitude coordinate Looking for more than just a current flood map?

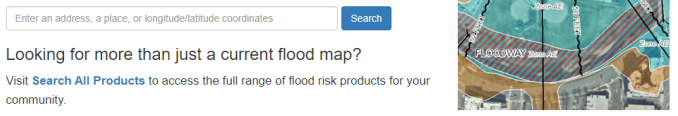

#### About Flood Map Service Center

The FEMA Flood Map Service Center (MSC) is the official public source for flood hazard information produced in support of the National Flood Insurance Program (NFIP). Use the MSC to find your official flood map, access a range of other flood hazard products, and take advantage of tools for better understanding flood risk

FEMA flood maps are continually updated through a variety of processes. Effective information that you download or print from this site may change or become superseded by new maps over time. For additional information, please see the Flood **Hazard Mapping Updates Overview Fact Sheet** 

## **Map Modernization**

- Updating maps into current and  $\bullet$ accessible digital data.
- Able to access all data on  $\bullet$ participating counties
- Panels provide information to  $\bullet$ user with extensive legend

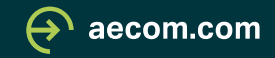

### **Map Modernization**

#### NOTES TO USERS

This map is for use in administering the National Flood Insurance Program.<br>It deep not necessarily identify all areas subject to flooding, particularly from<br>Icoal dridinge scenarily contrait. The community imap repeated<br>al

To obtain the control and the method with the Res Figs. Figs. Figs. To the state of the state of the state of the state of the state of the state of the state of the state of the state of the state of the state of the sta

Boundaries of the Roodways were computed at cross sections and<br>interpolated between cross sections. The floodways were based or<br>hydraulic considerations with regard to requirements of the Nederal Flood<br>treasured Program, F

.<br>Certain areas not in Special Flood Hazard Areas may be protected by floor<br>control structures. Refer to Section 2.4 "Flood Protection Measures" a<br>the Flood Jesurance Study report for information on flood control structure

The projection send in the presentine of this map was University<br>and the projection of the projection of the projection of the projection<br>can be production of Filtheric signals university projection or UTM zero<br>used in th

Flood elevations on this map are referenced to the North American<br>Verifical Demm of 1998. These flood elevations must be compared to<br>structure and ground elevations subservation the steam werefital delease<br>structure and g

Nissanal veneers<br>Spatial Reference System Division<br>National Geodetic Survey, NOAA<br>Sheet Spring Motto Denter<br>1315 East-West Highway<br>1316 Tannig, Maryland 20910<br>(301) 713-3181

To obtain current elevation, description, and/or location linformation about<br>the beench marks shown on this map, plasse contact the Information<br>Services Branch of the National Geodetic Survey at (301) 713-3242, or visi<br>the

Base map Information shown on this FIRM was provided by<br>Baser Metro 911, The vector data was derived from Asrial Photogo<br>dated 2004 and captured at a scale of 1:12,000.

Corporate limits alrows on this map are based on the bast data evaliable at the fine of publishers. Because charges a due the amenations or de-<br>annexablens may have occurred after this map was published, map uses<br>alroad co

Please refor to the separately printed Map Index for an overview market for the layest of map panels for this jurisdiction.

Contact the FEMA Map Service Center at 1-800-356-9819 for information<br>tradition products resoluted with the FIRM. Available products may be<br>tradition products resolution of Map Change, a Plood Insurance Shot<br>may also be re

If you have questions about this map or questions concerning the National<br>Flood Insurance Phogram in general, please call 1-877-FEMA MAP (1-877<br>336-2627) or visit the FEMA website at www.ferre.gov.

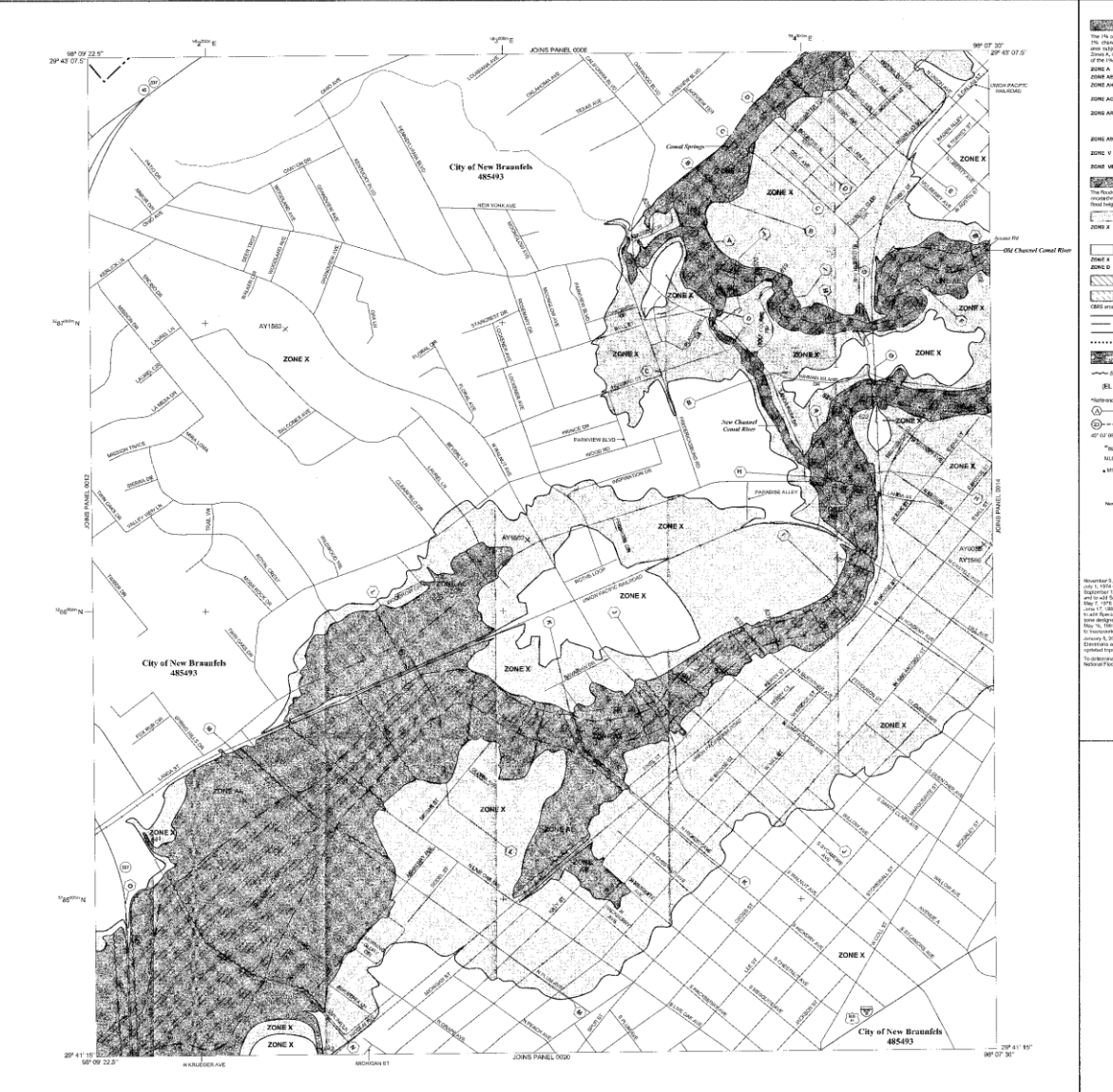

BISTORY SPECIAL FLOOD HAZARD AREAS (SPHA) SUBJECT TO INUNDATION The 14s owned chance flood (1980-year finally, also known as the base flood, is the flood but has a result of the massive in the chance of the final and a result of the massive in the case of the case of the case of the ca vene nous.<br>Na Base Fless Bevelsne determined.<br>Ease Flozd Elevations determined. ZONE A<br>20NE AE<br>20NE AH ZONE AO Flood depths of Lta 3 floot (usually sheet floor on sloping hermin); invertige<br>depths determined. For areas of alluvial fan fiooding, valocities also determined ZONG AR Drams Determined. For break of anivost tall thousand, viencours and different<br>Special Phoet Hazard Jereas formatify protective from the 1% entrance chiese<br>Taked by a finical general system that was subsequently down their. **20HG A99** Area to be protected lone 1% annual change food by a Federal zone v Coastal flood zone with velocity heaved (www.vctian); no floor Plood Bio-determined. Coastal Read agree with relacity hazard (sweet action), Diese Plosal Elevations<br>distorments 20MB VE FLOODWAY AREAS IN ZONE AE .<br>Is the channel of a streets plus any adjacent finalizials arous that must be control without a between The floodway is<br>croot@dviriers<br>flood helights. New York College Product Polish Product Mix annual chance flood with<br>Average digite of least that I flatter with drainage areas less then 1 states<br>Hills: and lareas protected by levees from 1% annual chance those THE AREAS<br>
CTHER AREAS<br>
THER AND THE AREAS<br>
Anno didensity of the annual transfer of 2% areas of the CTA and the annual state of the SUSS and the<br>
Annual Media and the consideration of the provider.<br>
THE B CONSTAL BARRIER RESOURCES SYSTEM (CBRS) AREAS CTAN CTHERWISE PROTECTED AREAS (CPAs) on exemply located within or adjacent<br>Floodykin boundary<br>Floodykin boundary<br>Zone D huuskary<br>CBRS and OPA boundary  $\equiv \equiv$ . . . . . . . . . . **REPEARING THE SAME SECTION** Section (Section Manual Agents of different Base<br>MOREC ANDREW AD Front Bourburn, flood deaths or flood velocities. media-media Base Flood Direction line and value; observe in Fect\* Base Flood Develas value oftens uniform within zene; viewstan in (EL 967) leferenced to the Narth American Versical Batum of 1988  $\begin{picture}(180,10) \put(0,0){\line(1,0){10}} \put(10,0){\line(1,0){10}} \put(10,0){\line(1,0){10}} \put(10,0){\line(1,0){10}} \put(10,0){\line(1,0){10}} \put(10,0){\line(1,0){10}} \put(10,0){\line(1,0){10}} \put(10,0){\line(1,0){10}} \put(10,0){\line(1,0){10}} \put(10,0){\line(1,0){10}} \put(10,0){\line(1,0){10}} \put(10,0){\line($  $\textcircled{3} \textup{--} \textup{--} \textup$ or or en. as or sr and the conducts reformed to the North American Deturn of  $\begin{array}{c} a_{\text{EM}^{\text{MSE}}\text{N}} \\ \text{NLSEG}_{\text{N}} \end{array}$ 2000-meter Universal Trawavane Marcator gold values, insee 34<br>Bench medi (see expleration in Nobel to Users section of the FRIP)<br>pane)<br>Hive Mile  $\epsilon_{\rm MLS}$ MAP REPORTORY<br>New Breachine Ony Hell, 434 Also Report Cased Avenue, New Braunfals, Toxas 78131<br>(Maps available for milenmos only, not for distribution.) INFINI NHP MAP DATE.<br>December 1, 1972 FLOOD WAZARD ROUNDARY MAP REVISIONS PLOCO INSURVANCE PATE MAP EFFECTIVE FLOOD INSURANCE RATE MAP REVISIONS rdor 2, 1973 - Is nát Special Pload Homed Avaza.<br>1984 - Is (1974 - Is nóiseann am parlaman.<br>1984 12: 1979 - Is státel could near Nobl Doutshey, to change comercing boundary.<br>1985 - Is 1995 - Is státel could be also an acti iesignations<br>5. Metri – m. charani Bano Fincol Elevations, to champo Spocial Flaori Harmot Armen nec<br>monato americanty traunot Latern of Map Harmont. .<br>2006 - Standard Special Fixed Havard Arens, masis and mud names; is shangs Base Fix<br>ons and Special Flood Hazard Arens; To update occupate linkis and map hemati is reflex<br>d topogrephic information; and to recepsoria prac icternine il fised insurance is available in this community, contast your irre<br>ianal Flood Insurance Program at 1-604-638-6520  $\begin{picture}(150,100) \put(0,0){\line(1,0){100}} \put(10,0){\line(1,0){100}} \put(10,0){\line(1,0){100}} \put(10,0){\line(1,0){100}} \put(10,0){\line(1,0){100}} \put(10,0){\line(1,0){100}} \put(10,0){\line(1,0){100}} \put(10,0){\line(1,0){100}} \put(10,0){\line(1,0){100}} \put(10,0){\line(1,0){100}} \put(10,0){\line(1,0){100$ **PANEL 0013E FIRM** FLOOD INSURANCE RATE MAP CITY OF NEW BRAUNFELS, TEXAS<br>COMAL AND GUADALUPE<br>COUNTIES<br>PANEL 13 OF 28 (SEE MAP INDEX FOR FIRM PANEL LAYOUT CONTAINS: **Neure/** COMMUNITY MARIER PAND, SUPER VENTRALINFELS, 48848 2013 E.<br>CITY OF Nation to User: The Map Number shown below<br>should be used when plading map orders; the<br>Community Number shown above should be<br>used on insurance applications for the subject<br>community. **Illian MAP NUMBER** (Y 485493 0013E **MAP REVISED** JANUARY 5, 200

Federal Emergency Management Agency

LEGEND

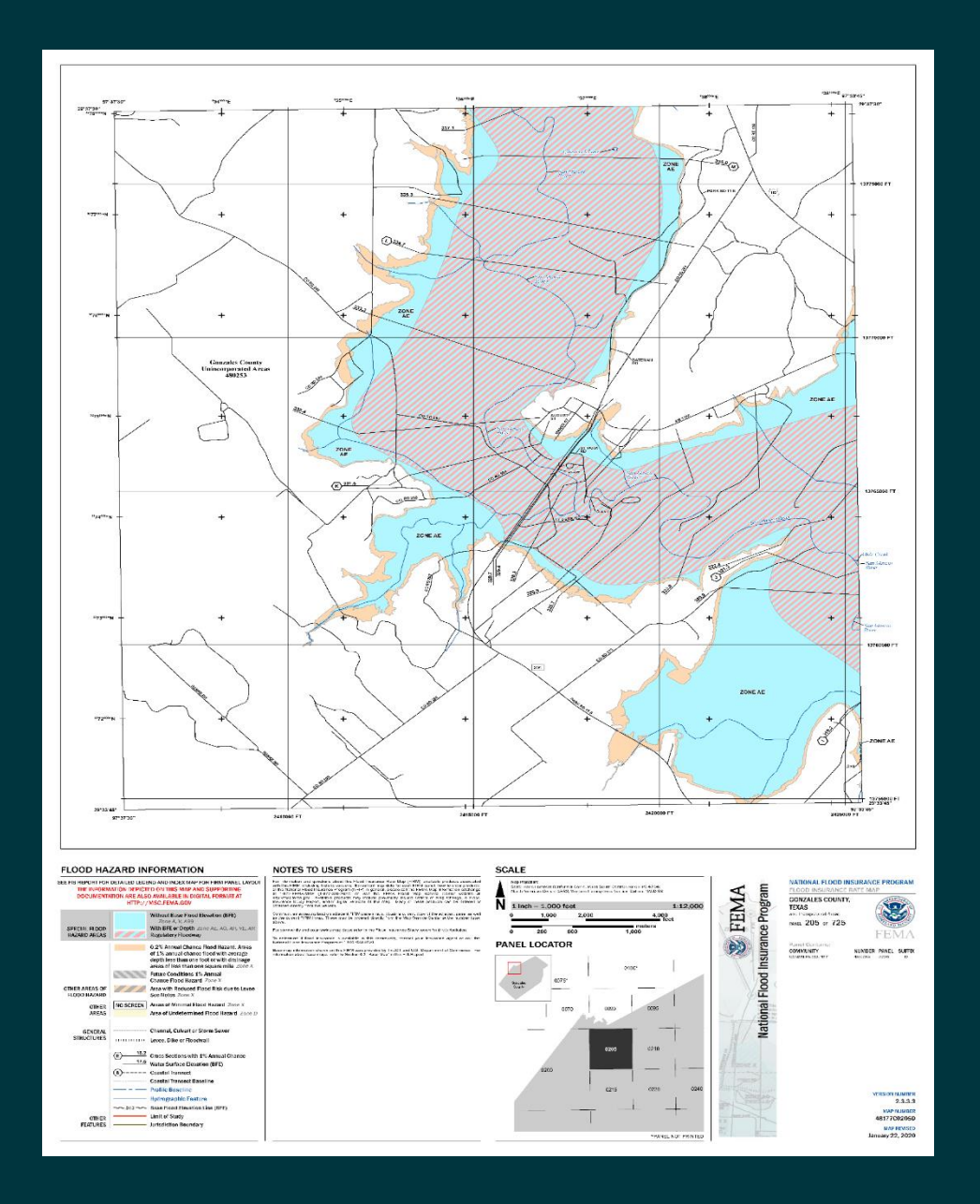

## **Risk Maps**

- Colored and detailed information on maps
- Involves interactive maps that help communities understand and visualize data
- Add the location of panel in the map

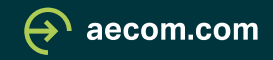

# **Risk Maps**

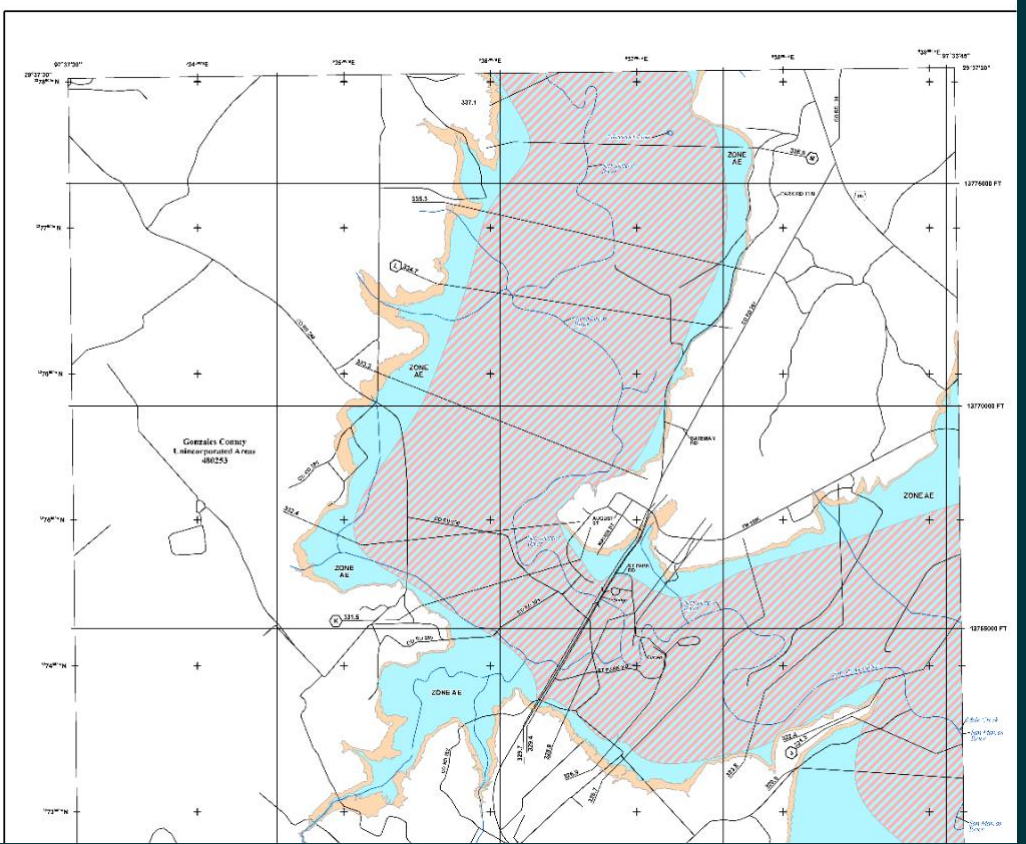

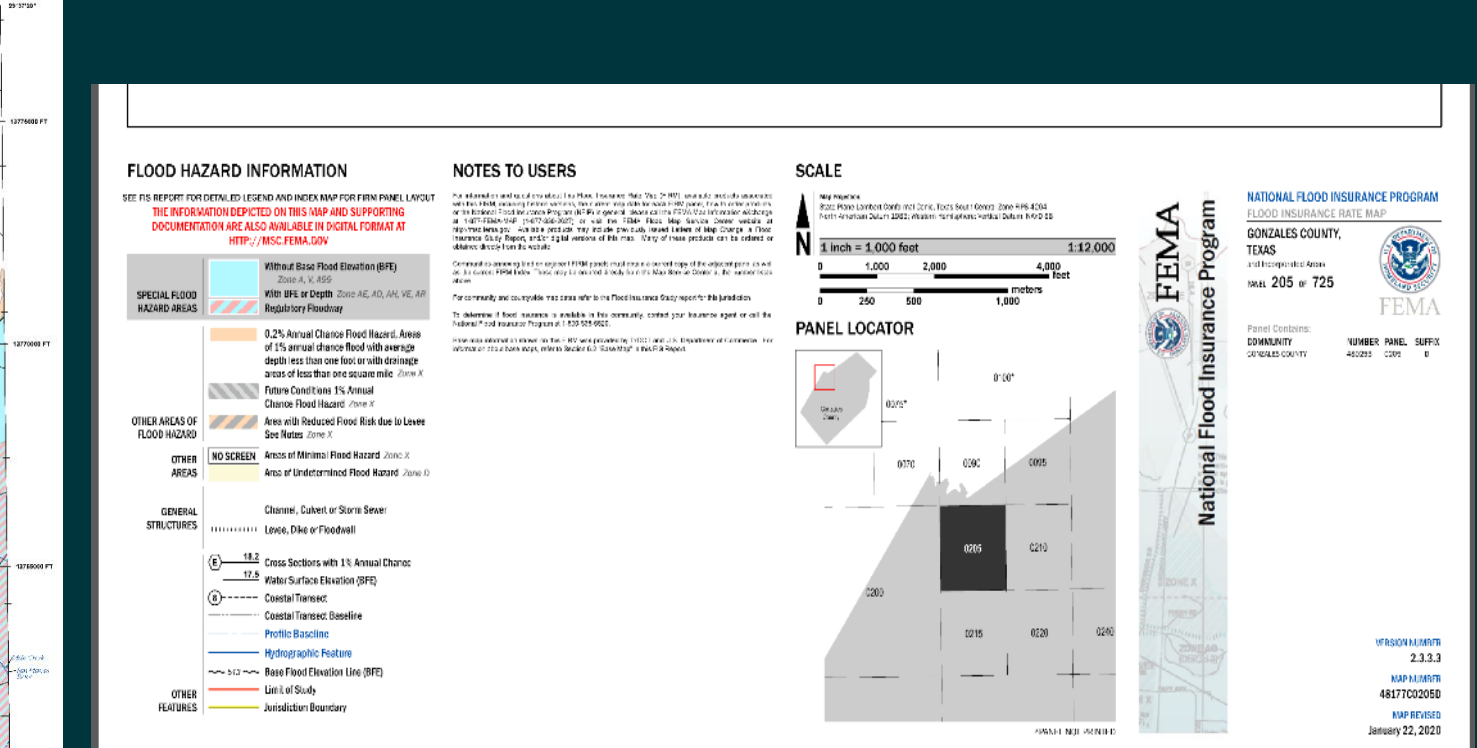

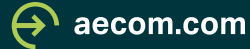

# **Risk Maps Projects**

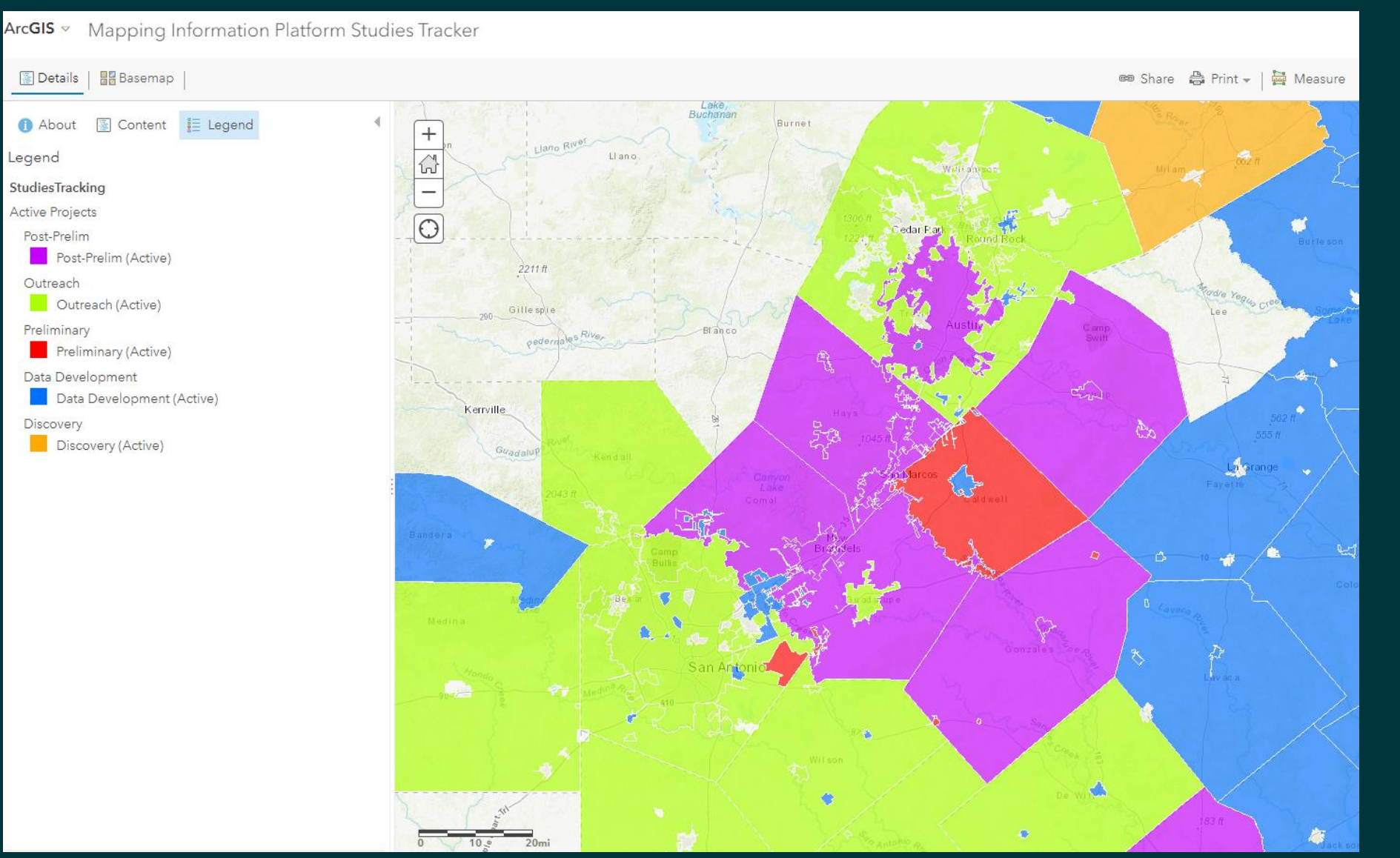

aecom.com

# **Automated Map Production (AMP)**

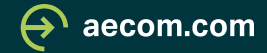

### **Introduction to AMP**

- To support the Flood Risk Program with creating automated FIRM Panels and Indexes.
- Incorporated by FEMA for all projects funded in fiscal year 2020 and later.
- Goal is to help providers eliminate manual edits to FIRM Labels, Notes to User text, and Title Block
- AMP Panels are generated once the appropriate task has passed FEMAs FIRM Database Verification Tool (DVT) check.
	- Once Passed the FIRMs and Index can be found in the "RFIRM" folder within the studies file structure. NOTE this folder is a "Read Only" folder, one cannot make edits after AMP has ran.
	- Within ever RFIRM Folder you will find a .txt file called 'AMP\_Generation Status", this file will give you a status update on AMP production.

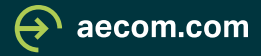

### **What's needed to Run AMP?**

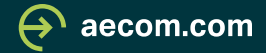

### **MIP Access**

**Mapping** 

INFORMATION PLATFORM

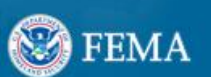

Welcome Miguel | Log Out | Manage User Profile | FEMA Dictionary | MIP Help?

Home | Studies Post Launch TIPs | Tools & Links | Workbench | MIP User Care | MARS

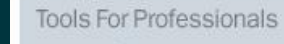

- » Learn about eLOMA » cHECk-RAS
- **» RASPLOT**
- » Hazus
- **More Tools**

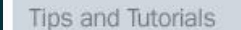

- » How to Read a Flood Map
- » Read a Flood Insurance Study
- » Become a Cooperating
- **Technical Partner More Tips and Tutorials**

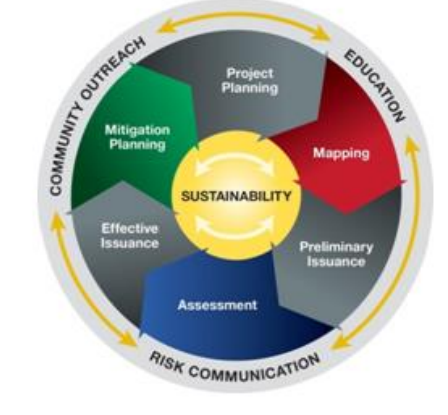

### MIP User Care

- » MIP User Care Home
- » Studies » Amendments
- \* Revisions
- 

#### Questions?

For general website or tools support, contact a Technical Support Specialist by calling 1-877-FEMA-MAP (1-877-336-2627) or via email.

For questions related to Flood Hazard Mapping, contact a Map Specialist by calling 1-877-FEMA-MAP or via email.

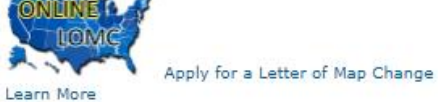

**News and Highlights** 

Online LOMC

» Regularly Scheduled System Maintenance Windows

#### **Studies Tracker Map**

Ever wonder if there is a FEMA Flood Risk MAP Study in your community? Check out the Studies Tracker Map!

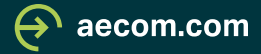

### **Project/Task that requires FIRM Panels (Draft DFIRM, Preliminary, Final Mapping)**

### Draft FIRM Data Capture

Please refer to MIP User Care for guidance on how to complete this task. Required fields are indicated with a red asterisk (\*).

### **Produce Preliminary Map Data Capture**

Please refer to MIP User Care for guidance on how to complete this task. Required fields are indicated with a red asterisk (\*).

### Develop Final Mapping Products  $\circ$

Please refer to MIP User Care for guidance on how to complete this task. Required fields are indicated with a red asterisk (\*).

![](_page_19_Picture_7.jpeg)

### **Passing DVT Report**

![](_page_20_Picture_6.jpeg)

![](_page_20_Picture_2.jpeg)

### **RFIRM Folder**

#### **File Explorer**

User Guide (Download Adobe Acrobat Reader). Keyboard Access Assistance

The MIP File Explorer portal may be used to navigate and access directories and files located on the MIP J: and K: drives.<br>The ability to modify specific folders is based on a user's permissions and project workflow status Please direct questions regarding data access or permissions to FEMA-RiskMAP-ITHelp@fema.dhs.gov

![](_page_21_Picture_20.jpeg)

![](_page_21_Picture_5.jpeg)

### **AMP\_Generation\_Status.txt**

![](_page_22_Picture_7.jpeg)

![](_page_22_Picture_2.jpeg)

### **What's the difference?**

![](_page_23_Picture_1.jpeg)

### **Manual FIRM Layout**

![](_page_24_Figure_1.jpeg)

NATIONAL FLOOD INSURANCE PROGRAM FLOOD INSURANCE RATE MAP **GONZALES COUNTY. TEXAS** and Incorporated Areas **PANEL 380 OF 725** Panel Contains: **COMMUNITY** NUMBER PANEL SUFFIX GONZALES, CITY OF 480254<br>480253 0380  $\frac{D}{D}$ **GONZALES COUNTY VERSION NUMBER** 2.3.3.3 **MAP NUMBER** 

48177C0380D

**MAP REVISED** January 22, 2020

![](_page_24_Picture_3.jpeg)

## **AMP FIRM Layout**

![](_page_25_Figure_1.jpeg)

![](_page_25_Picture_2.jpeg)

### **Manual Map Body**

![](_page_26_Figure_1.jpeg)

![](_page_26_Picture_2.jpeg)

# **AMP Map Body**

![](_page_27_Figure_1.jpeg)

![](_page_27_Picture_2.jpeg)

### **Importance of the FIRM Database**

- The database plays a pivotal role in symbolizing features and generating labels within AMP FIRMs
- Labels are directly linked to the features and tables in the database.
	- S Gen Struct
	- S Pol Ar
	- S Firm Pan
	- S Wtr Ln/ S Profil Basln
	- S\_Transport
	- S\_Fld\_Haz\_Ar/Ln
	- S\_XS
	- S Levee
	- Study\_info

![](_page_28_Picture_12.jpeg)

## **S\_Firm\_Pan**

AMP Related Fields

- Panel, Suffix, Firm\_Pan, Panel\_Typ, Pre\_Date, Eff\_Date, Scale, PNP\_Reason, and Base\_Typ
- Must Submit Firm Panel for entire county

![](_page_29_Picture_27.jpeg)

![](_page_29_Picture_28.jpeg)

![](_page_29_Picture_6.jpeg)

![](_page_30_Figure_0.jpeg)

![](_page_30_Figure_1.jpeg)

![](_page_30_Picture_2.jpeg)

## **S\_Fld\_Haz\_Ar**

AMP Related Fields

• Fld\_zone, Zone\_Subty, Static\_BFE, Depth, Velocity

![](_page_31_Picture_19.jpeg)

![](_page_31_Picture_20.jpeg)

![](_page_31_Picture_5.jpeg)

![](_page_32_Picture_0.jpeg)

![](_page_32_Picture_1.jpeg)

![](_page_33_Picture_0.jpeg)

![](_page_33_Picture_1.jpeg)

## **Study\_Info**

AMP Related Fields

• Projection, Proj\_Zone, Proj\_\_Unit, Study\_Pre, Study\_Nm, State\_Nm, Cnty\_Nm, Juris\_Typ, Indx\_Suffx

![](_page_34_Picture_32.jpeg)

FIS NM LOGO\_NM **INDX EFFDT** DBREV\_DT AVG\_CFACTR **INDX\_SUFFX** 

![](_page_34_Picture_5.jpeg)

### **SCALE**

![](_page_35_Figure_1.jpeg)

### **PANEL LOCATOR**

![](_page_35_Figure_3.jpeg)

![](_page_35_Picture_4.jpeg)

 $\boldsymbol{\varTheta}$ aecom.com

## **Benefits of using AMP.**

- Eliminate Manual Label Placement
- Simplified Breakout Panel Creation
- Prioritizing FIRM Database Focus
- Eliminates human error and reduces the risk of a due process errors.
	- Misspellings
	- Incorrect WSEL data entry
	- Missing Labels
- More counties can be mapped at a faster rate due to eliminating Manual production.

![](_page_36_Picture_9.jpeg)

## **Helpful links and Resources**

- FIRM Panel / Database / Domain Code Technical References
	- [https://www.fema.gov/flood-maps/guidance-reports/guidelines](https://www.fema.gov/flood-maps/guidance-reports/guidelines-standards/technical-references-flood-risk-analysis-and-mapping)[standards/technical-references-flood-risk-analysis-and-mapping](https://www.fema.gov/flood-maps/guidance-reports/guidelines-standards/technical-references-flood-risk-analysis-and-mapping)
- Automated Map Production (AMP Best Practices)
	- [https://hazards.fema.gov/femaportal/usercare/guidesAndDocs/Documents/A](https://hazards.fema.gov/femaportal/usercare/guidesAndDocs/Documents/AMP_Best_Practices.pdf) [MP\\_Best\\_Practices.pdf](https://hazards.fema.gov/femaportal/usercare/guidesAndDocs/Documents/AMP_Best_Practices.pdf)
- Risk Map IT Help
	- FEMA-RiskMAP-ITHelp@fema.dhs.gov

![](_page_37_Picture_7.jpeg)

# **Questions?**

Miguel Segura – [Miguel.Segura@aecom.com](mailto:Miguel.Segura@aecom.com) Ethan Guyer – [Ethan.Guyer@aecom.com](mailto:Ethan.Guyer@aecom.com)

![](_page_38_Picture_2.jpeg)

**AECOM** Delivering a better world